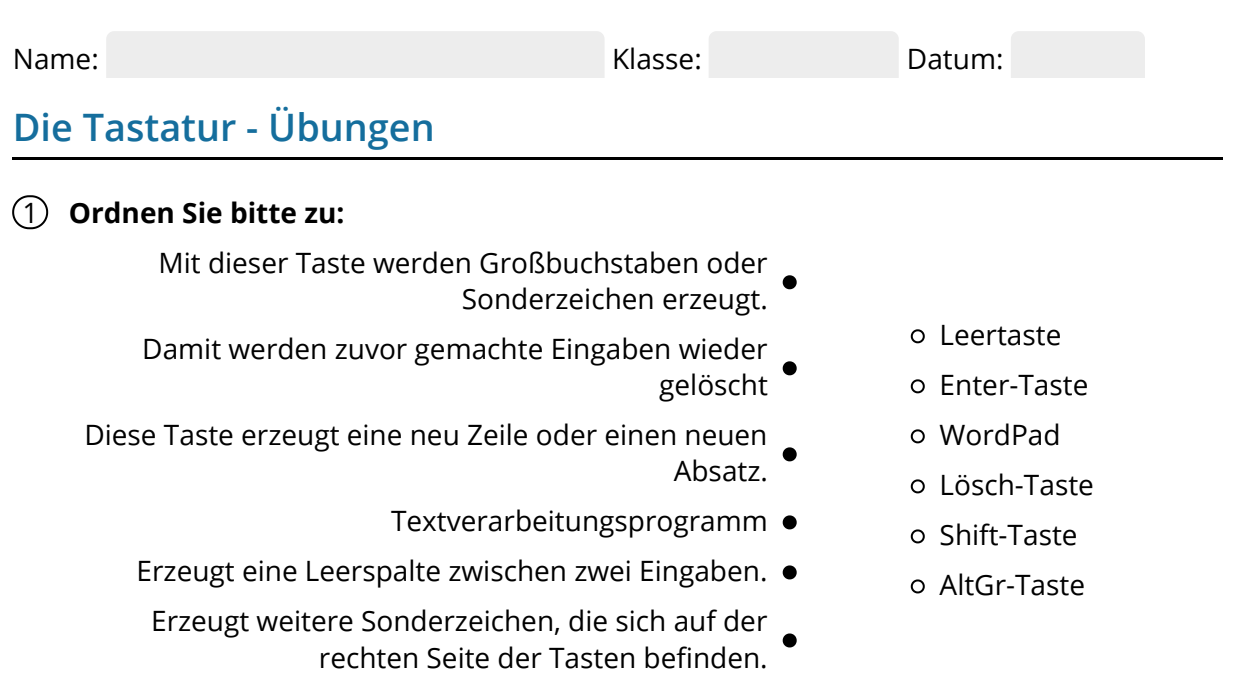

## 2 **Bitte kreuzen Sie richtig an:**

Welche Aussage trifft auf die Leertaste zu? (1/5) Mit der Leertaste ...

- lassen sich Sonderzeichen schreiben.
- lassen sich neue Zeilen und Absätze erstellen.
- werden Großbuchstaben geschrieben.
- O wird eine Lücke eingefügt, z.B. zwischen zwei Wörtern.
- O werden Eingaben gelöscht bzw. rückgängig gemacht.

Welche Aussage trifft auf die Shift-Taste zu? (2/5) Mit der Shift-Taste ...

- lassen sich Sonderzeichen schreiben.
- lassen sich neue Zeilen und Absätze erstellen.
- wechselt man zwischen Groß- und Kleinschreibung.
- wird eine Lücke eingefügt, z.B. zwischen zwei Wörtern.
- O werden Eingaben gelöscht bzw. rückgängig gemacht.

Welche Aussage trifft auf die Lösch-Taste zu? (1/5) Mit der Lösch-Taste ...

- lassen sich Sonderzeichen schreiben.
- lassen sich neue Zeilen und Absätze erstellen.
- wechselt man zwischen Groß- und Kleinschreibung.
- O wird eine Lücke eingefügt, z.B. zwischen zwei Wörtern.
- O werden Eingaben gelöscht bzw. rückgängig gemacht.

Welche Aussage trifft auf die Enter-Taste zu? (1/5) Mit der Enter-Taste ...

- lassen sich Sonderzeichen schreiben.
- lassen sich neue Zeilen und Absätze erstellen.
- wechselt man zwischen Groß- und Kleinschreibung.
- O wird eine Lücke eingefügt, z.B. zwischen zwei Wörtern.
- O werden Eingaben gelöscht bzw. rückgängig gemacht.

Welche Aussage trifft auf die AltGr-Taste zu? (1/5) Mit der AltGr-Taste ...

- lassen sich Sonderzeichen schreiben, die sich am rechten Tastenrand befinden.
- lassen sich neue Zeilen und Absätze erstellen.
- wechselt man zwischen Groß- und Kleinschreibung.
- O wird eine Lücke eingefügt, z.B. zwischen zwei Wörtern.
- O werden Eingaben gelöscht bzw. rückgängig gemacht.

## 3 **Bitte füllen Sie die Lücken aus:**

ist ein einfaches Textverarbeitungsprogramm, das im Ordner

.

zu finden ist. Weitere

Textverarbeitungsprogramme sind

Mit der Enter-Taste kannst du in einem Text erstellen.

Die erzeugt eine Lücke zwischen zwei Eingaben, zum Beispiel

zwischen zwei Wörtern.

Mit der Lösch-Taste kannst du die vorangegangenen Eingaben Buchstabe für

**Buchstabe** 

Mit der werden Großbuchstaben oder

geschrieben. Dazu hält man die Shift-Taste

und tippt auf die gewünschte Taste.

Mit der können weitere Sonderzeichen geschrieben werden.

Diese Sonderzeichen befinden sich auf der .

## **rechten Tastenseite / gedrückt / AltGr-Taste / "WordPad" / "Windows-Zubehör" /Leertaste / Absätze / "Microsoft Word" und "Libre Office" / Sonderzeichen / Shift-Taste / löschen**

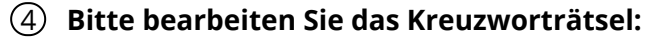

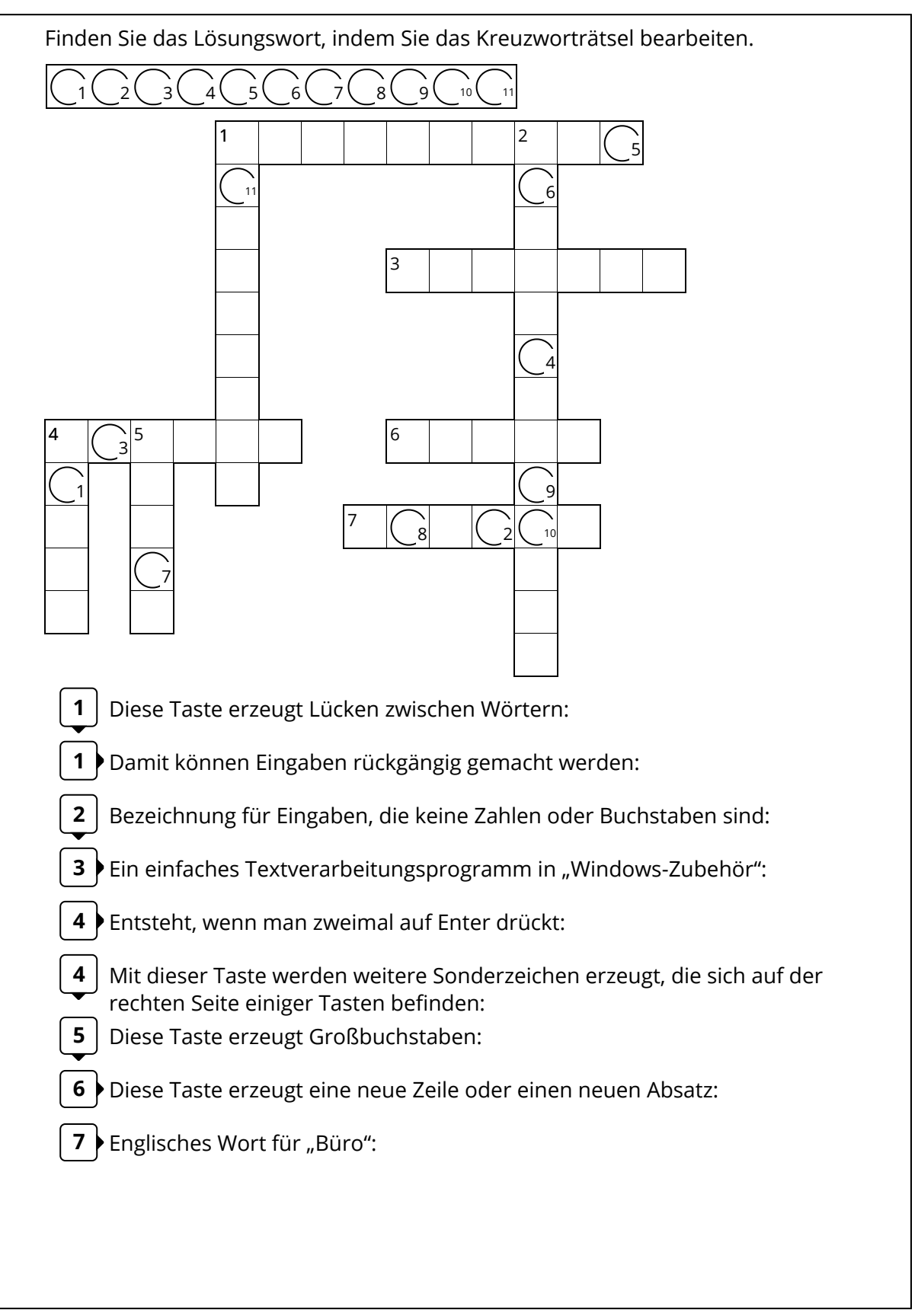